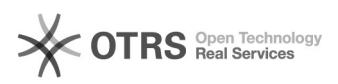

# Zoom Lizenz 10/22/2021 11:36:06

### **FAQ Article Print Category:** Kommunikation & Kollaboration::Video- / Telefonkonferenzen **Votes:** 1 **State:** public (all) **Result:** 100.00 % **Language:** de **Last update:** 12:12:17 - 07/15/2021

## *Keywords*

Zoom Lizenz

## *Solution (public)*

### Vergabe Zoom Meeting

Die Zuteilung der personengebundenen Lizenzen für Beschäftigte der TU Dresden erfolgt in den Bereichen, in der Regel durch die zuständigen IT-Referentinnen und IT-Referenten. Bitte melden und begründen Sie diesen Ihren Bedarf, da nur ein begrenztes Kontingent existiert. Bei einer positiven Entscheidung veranlassen die IT-Referentinnen und IT-Referenten die Einrichtung Ihres Zoom-Kontos.

In diesem Fall erhalten Sie anschließend eine E-Mail vom Service Desk und eine direkt von Zoom (E-Mail-Adresse: no-reply@zoom.us) mit der Einladung zur<br>Aktivierung Ihres Kontos. Bitte klicken Sie in letzterer auf "Zoom-Konto<br>aktivieren". Wählen Sie dort "Mit Passwort anmelden". Sie werden um die Eingabe Ihres Vor- und Nachnamens gebeten und setzen Ihr Zoom-Passwort. Bitte verwenden Sie ein Passwort, das nicht Ihrem ZIH-Passwort entspricht.

Sollten Sie die Zoom-Lizenz nicht weiter benötigen, kontaktieren Sie bitte die Verantwortlichen Ihres Bereichs, um die Lizenz wieder freizugeben.

#### Zoom Add-ons

"Zoom Large Meeting" ermöglicht Meetings mit bis zu 1000 Teilnehmenden. Mit<br>"Zoom Webinar" können Sie mit gleicher Kapazität Webseminare, die eine bessere<br>Verwaltung von Teilnehmenden erlauben, abhalten. Einen Vergleich zw beiden Arten finden Sie im [1]Hilfsartikel.

Add-ons für Online-Sitzungen mit mehr als 300 Teilnehmenden sind nur in geringem Umfang vorhanden. Deshalb werden sie in begründeten Fällen auf Anfrage zentral durch den Service Desk vergeben. Bitte geben Sie in Ihrer Anfrage den gewünschten Nutzungszeitraum an und setzen Ihre IT-Referentin oder Ihren IT-Referenten ins CC.

#### Konto bereits vorhanden

Es ist nicht möglich, zwei Konten mit derselben E-Mail-Adresse zu erstellen. Falls Sie bereits ein Zoom-Konto mit Ihrer primären TUD-Mailadresse besitzen,<br>erhalten Sie eine abweichende Einladungsmail von Zoom. In dieser klicken Sie<br>auf "Die Anfrage genehmigen." Anschließend bestätigen Sie auf der s verfügbar sind.

Zoom führt nun einen Transfer, welcher einige Zeit in Anspruch nehmen kann,<br>durch. Nach Abschluss erhalten Sie eine Bestätigungsmail von Zoom. In Ihrem<br>[2]Zoom-Profil sehen Sie daraufhin als Lizenztyp "Lizenziert". Ihre bi

Wenn der Transfer nicht schnell genug durchgeführt wird und Sie die Lizenz<br>dringend benötigen, können Sie unter Verlust Ihrer bisherigen Einstellungen<br>und Meetings Ihr kostenfreies [3]Zoom-Konto löschen lassen. Daraufhin m Sie sich bitte beim Service Desk zurück, sodass Ihr Konto direkt im Rahmenvertrag der TU Dresden angelegt werden kann.

Sollten Sie ein kostenpflichtiges Zoom-Produkt einsetzen, wenden Sie sich für Abrechnungsfragen und Kündigung bitte an den Zoom-Support. Die TU Dresden kann Ihnen darüber keine Auskunft geben.

[1] https://support.zoom.us/hc/de/articles/115005474943-Meeting-und-Webinar-im-Vergleich [2] https://tu-dresden.zoom.us/profile

[3] https://support.zoom.us/hc/de/articles/201363243-Wie-k%C3%BCndige-ich-mein-Konto-